# **Cuestiones de procedimiento sobre la gestión de los ERTE a partir del Real Decreto-ley 30/2020**

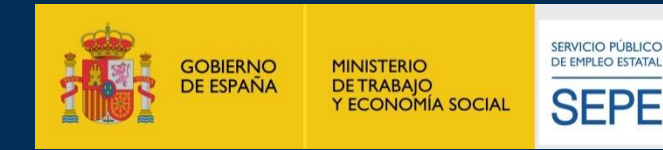

للبطعته

والمسطورة

**Estas fichas de procedimiento informan de manera general sobre situaciones que pueden afectar a las prestaciones por ERTE COVID-19. Sin embargo, habrá que tener siempre en cuenta que la Dirección Provincial del SEPE correspondiente puede tener establecido otro mecanismo de comunicación o de tramitación que modifique o complemente lo expuesto aquí. Si ese fuera el caso tendría prevalencia lo que se haya comunicado desde la unidad administrativa provincial.**

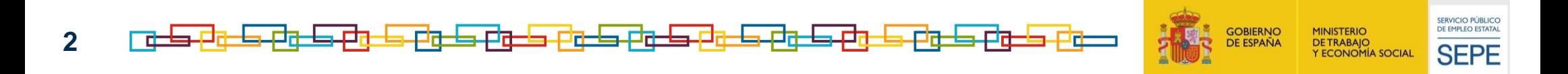

## **Cuestiones de procedimiento sobre la gestión de los ERTE a partir del RDL 30/2020 Índice temático**

**[XML: Cuándo SÍ y cuándo NO informar períodos de actividad por certific@2](#page-3-0)**

**[SUSPENSIÓN DE PLAZOS: constatación de fuerza mayor pendiente de la Autoridad Laboral](#page-8-0)**

**[NUEVOS TRABAJADORES: acceso a la prestación extraordinaria por ERTE](#page-8-0)**

**[SUBROGACIÓN: trabajadores de una empresa en ERTE que pasan a otra](#page-8-0)**

**[FIJOS DISCONTINUOS: salida del ERTE por terminación de la campaña](#page-8-0)**

**[IT: ¿Quién abona y cómo se comunica la baja médica durante el ERTE?](#page-8-0)**

**[IT: Información al SEPE por parte del trabajador que está en baja médica](#page-8-0)**

**[BAJA de la prestación ERTE: cómo comunicar el fin del cobro de la prestación](#page-8-0)**

**[BAJA de la prestación ERTE: otras causas distintas de la reincorporación a la actividad](#page-8-0)** 

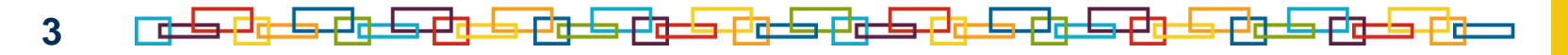

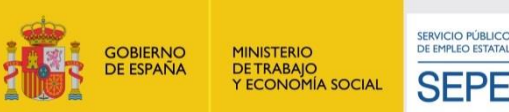

#### **Cuestiones de procedimiento sobre la gestión de los ERTE a partir del RDL 30/2020**

### **Cuándo hay que comunicar al SEPE los periodos de actividad (XML) si se perciben prestaciones extraordinarias por ERTE COVID**

#### **¿El trabajador ha tenido actividad durante el mes? ¿Se le incluyó en un XML anterior?**

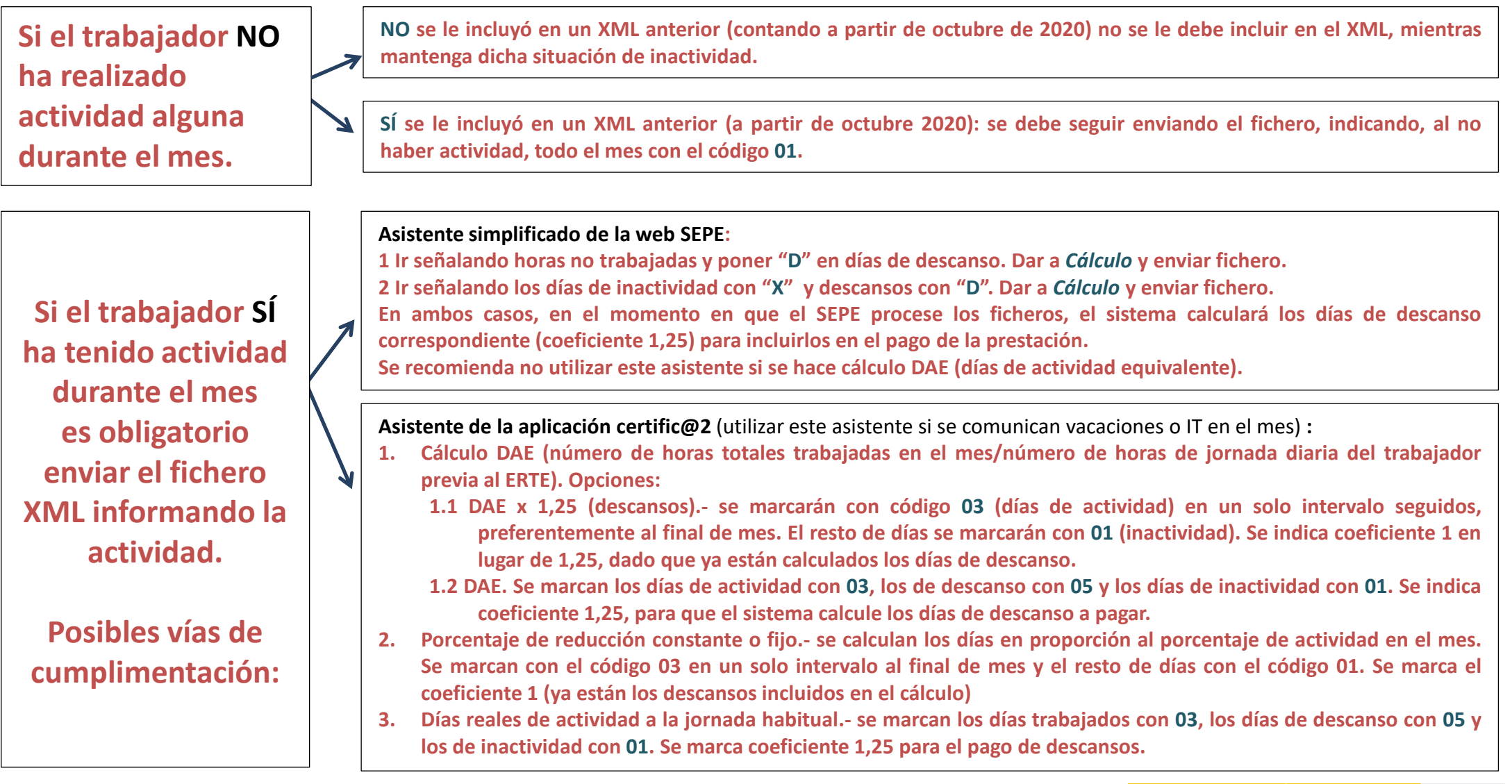

<span id="page-3-0"></span>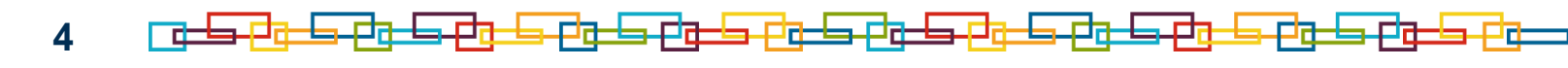

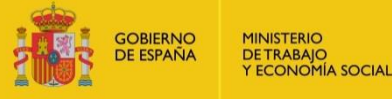

SERVICIO PÚBLICO<br>DE EMPLEO ESTATAL

**SEPE** 

**Aprobación de ERTE de fuerza mayor pendiente de la Autoridad Laboral**

**¿Qué pasa si la AL interrumpe el plazo?** 

**Si la autoridad laboral competente comunica a la empresa la suspensión del plazo para emitir la resolución que constate la existencia de fuerza mayor por haber solicitado informe a la Inspección de Trabajo y Seguridad Social- la empresa no podrá enviar al SEPE la solicitud colectiva de las prestaciones por desempleo hasta que la autoridad laboral le haya notificado dicha resolución, constatando la existencia de fuerza mayor y esta haya comunicado su decisión a la autoridad laboral y a los trabajadores afectados.**

El plazo de 15 días hábiles para la remisión de la **solicitud colectiva** a través de la sede electrónica del SEPE comenzará cuando la empresa comunique su decisión a la autoridad laboral, lo que ha de hacer una vez esta le haya notificado su resolución.

**5**

**SERVICIO PÚBLICO** E EMPLEO ESTAT

# **Acceso a la prestación extraordinaria ERTE COVID-19 de nuevos trabajadores**

**¿Puede cobrar prestación por ERTE una persona que no estaba en la empresa a 30 de septiembre?** 

- **NO puede acceder a la prestación extraordinaria por ERTE COVID-19**, para la que no se exige acreditar periodo de ocupación cotizada, un trabajador cuya actual relación laboral, en la empresa en ERTE, **no es de fecha de inicio anterior al día 30 de septiembre** (fecha entrada en vigor RD 30/20), y por ello **NO se le ha de incluir en la solicitud colectiva remitida por la empresa.**
- **SÍ puede acceder a las prestaciones por desempleo ordinarias** reguladas en el Título III de la Ley General de la Seguridad Social utilizando sus cotizaciones. Así:
	- Accederá a la prestación contributiva si acredita al menos 360 días cotizados.
	- Accederá al subsidio por cotización insuficiente si no puede acreditar 360 días cotizado pero tiene, al menos, 90 días cotizados y responsabilidades familiares, o 180 días cotizados, si no tiene responsabilidades familiares.

**Ha de presentar al SEPE una solicitud individual de su prestación**.

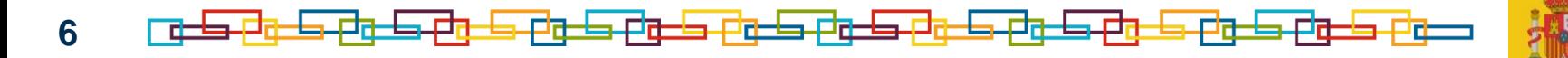

### **Subrogación de trabajadores de una empresa en ERTE a otra**

#### **¿Qué tiene que hacer la nueva empresa si quiere mantener el ERTE?**

#### La empresa cedente

- **1. Comunica la subrogación a la Autoridad Laboral, a la Inspección de Trabajo, si en su día emitió informe, y al SEPE.**
- 2. Informa de la baja de la prestación por ERTE. Se incluirá en un XML de comunicación de actividad a todos los trabajadores afectados por el ERTE que van a pasar a la nueva empresa, indicando, con clave **03-actividad, la fecha siguiente al último día en la empresa cedente.**

#### La empresa cesionaria

- 3. Remite al SEPE la nueva solicitud colectiva de prestaciones ERTE COVID-19 en la que conste el NIF y CCC de la empresa. Se hará constar como fecha de inicio aquella en la que los trabajadores se vean **afectados por primera vez por el ERTE en la nueva empresa. Se indicarán en el campo** *observaciones* en la transacción de remisión el motivo del envío y si se trata del mismo ERTE o de uno nuevo. Si no **se remitiera nueva solicitud los trabajadores dejarían de percibir las prestaciones por ERTE.**
- **4. Continua cumpliendo todas las obligaciones que inicialmente pudiera tener la empresa cedente, como la comunicación de los periodos de actividad, si hay trabajadores con jornada reducida, a efectos del pago de las prestaciones, o como la comunicación previa del calendario de actividad, a efectos del seguimiento de los ERTE por la Inspección de Trabajo y Seguridad Social.**

Esto será también de aplicación a las empresas que cambien de figura mercantil, que pasen, por ejemplo, de una S.L. a **una S.A. o que, por cualquier otra circunstancia, cambien su NIF y/o el CCC del centro de trabajo.**

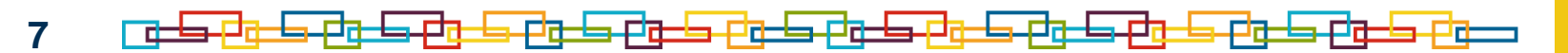

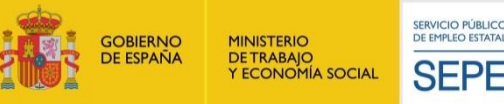

**Trabajadores fijos discontinuos que finalizan campaña estando en ERTE**

### **¿Cómo se tramita la prestación de un fijo discontinuo que ha salido del ERTE?**

#### **Art. 9.1 del Real Decreto-ley 30/2020:**

"*las personas trabajadoras con contrato fijo discontinuo y a aquellas que realizan trabajos fijos y periódicos que se repiten en fechas ciertas que hayan estado afectadas, durante todo o parte del último periodo teórico de actividad, por un expediente de regulación temporal de empleo basado en las causas recogidas en los artículos 22 y 23 del Real Decreto-ley 8/2020, de 17 de marzo, cuando dejen de estar afectados por el expediente de regulación temporal de empleo por alcanzarse la fecha en que hubiera finalizado el periodo de actividad*".

Estos trabajadores saldrán del ERTE **cuando finalice su campaña o ciclo activo** en la empresa (el periodo activo que hubieran tenido en un año normal), y empezarán a percibir la prestación extraordinaria del artículo 9 del RDL 30/2020, previa **solicitud colectiva** remitida por la empresa a través de la **sede electrónica del SEPE:**

[https://sepe.es/SiteSepe/contenidos/COVID-19/documentos/documentacion-ERTE/Plantilla-](https://sepe.es/SiteSepe/contenidos/COVID-19/documentos/documentacion-ERTE/Plantilla-SOLICITUD-COLECTIVA-FIJDIS-19v-1.xlsx)[SOLICITUD-COLECTIVA-FIJDIS-19v-1.xlsx](https://sepe.es/SiteSepe/contenidos/COVID-19/documentos/documentacion-ERTE/Plantilla-SOLICITUD-COLECTIVA-FIJDIS-19v-1.xlsx) (modelo de solicitud) <https://sede.sepe.gob.es/FijDisCov19Web/flows/solicitud> (transacción en sede SEPE)

**8**

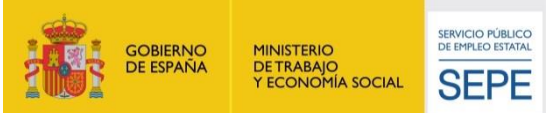

**Cuestiones de procedimiento sobre la gestión de los ERTE a partir del RDL 30/2020**

### **Comunicación de las bajas médicas de los trabajadores incluidos en ERTE**

**¿Quién abona el periodo de baja medica y cómo se comunica por la empresa al SEPE?**

### **El pago del periodo de baja médica lo abona una MUTUA:**

Se suspende el pago de la prestación tanto si el trabajador está en suspensión como si está en reducción de jornada\*

\* Referido a la actividad real del trabajador, la prestación estará aprobada como suspensión en todo caso.

### **El pago del periodo de baja médica lo abona el INSS:**

Se abona la prestación como pago delegado del INSS, si la IT se produce durante la jornada suspendida. Si tiene jornada reducida\*, se abonará según las horas que esté en desempleo

Una vez la persona trabajadora comunique la baja por enfermedad (también vale para maternidad/paternidad), **la empresa lo comunicará al SEPE**, **tanto si la baja comienza en periodo de actividad como de inactividad del trabajador:**

- 1. A través de los periodos de actividad (XML) al SEPE, utilizando un generador de ficheros XML que vaya por códigos (no sirve el asistente simplificado de la web, que solo marca los días y horas de inactividad).
- 2. Indicará, en el XML del mes en que ocurre la baja, con clave 04:
	- Todos los días desde el inicio de la IT hasta su final, si ocurre en el mismo mes. El resto de días se cumplimentarán según corresponda de actividad o inactividad.
	- Todos los días del mes desde el inicio de la IT . No volverá a incluir al trabajador en el XML hasta el alta médica, indicando entonces si pasa a actividad (código 03) o a inactividad (código 01).

<span id="page-8-0"></span>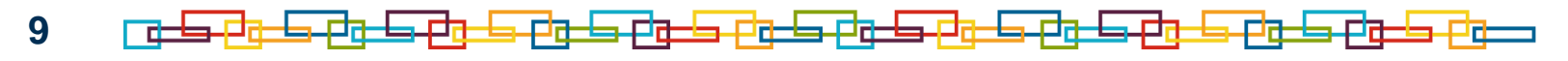

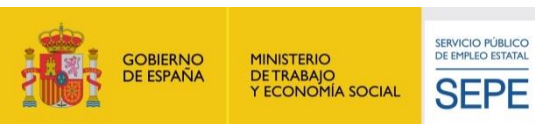

E EMPLEO ESTAT

SFPF

### **Comunicación de las bajas médicas de los trabajadores incluidos en ERTE**

### **¿Cómo comunica un trabajador en ERTE que está de baja médica al SEPE ?**

Si la IT se ha iniciado durante un periodo de inactividad, el trabajador deberá comunicar la baja de **la prestación directamente al SEPE a través de los canales de comunicación habilitados, entre otros el presencial -mediante cita en la oficina de Prestaciones- o por pre-solicitud, preferentemente. Esto puede aplicarse a casos de maternidad/paternidad, pasando la persona trabajadora a percibir la prestación por nacimiento y cuidado de menor.**

La mejor forma de comunicar la baja médica al SEPE, por parte del trabajador, es a través del envío del formulario de pre-solicitud, que se encuentra en la **sede del SEPE**:

- 1) Entrar en [https://sede.sepe.gob.es/portalSede/flows/inicio.](https://sede.sepe.gob.es/portalSede/flows/inicio)
- 2) Seleccionar PERSONAS.
- 3) Entrar en *[Formulario para pre-solicitud individual de prestaciones por desempleo](https://sede.sepe.gob.es/contenidosSede/generico.do?pagina=/contenidos/sede_virtual/sv00A1.html)*.
- 4) Seleccionar la opción *formulario* (vínculo en el texto informativo).

5) Seleccionar la opción *Baja Prestación* y cumplimentar todos los campos, indicando en observaciones la causa de baja, fecha baja, entidad a cargo y si está en la empresa en reducción de jornada o en suspensión.

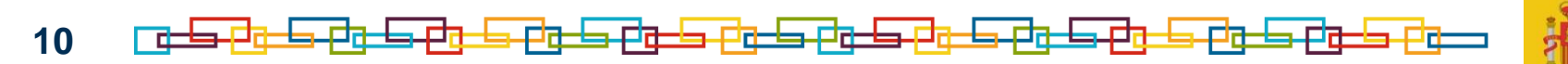

#### **Comunicar el fin del cobro de la prestación por ERTE (1)**

### **¿Cómo se informa de la reincorporación a la actividad a su jornada habitual a través de fichero XML, según las nuevas instrucciones a partir de octubre?**

**La baja de los trabajadores en la prestación**, definitiva o temporal -porque vuelvan a su actividad habitual, definitiva o temporalmente- se comunicará al SEPE a través de la aplicación **certific@2: comunicación de periodos de actividad** (ficheros XML).

**YA NO SE UTILIZARÁN LAS PLANTILLAS DE BAJAS** (ni el Excel naranja ni el anterior Excel verde) que habían venido usándose hasta septiembre.

Si es la primera vez que se va incluir al trabajador en un fichero XML se enviará el fichero marcando con el código 03 **(con el asistente de certific@2) solamente el día de la reincorporación.**

#### **Si ya se había enviado fichero XML del mes de octubre o siguientes, hay dos posibilidades:**

1. El ultimo XML en el que se le incluirá será el correspondiente al mes de la baja de la prestación y se cumplimentará de la forma habitual, con la actividad e inactividad que haya tenido. El día de la reincorporación a la actividad será el último día señalado con el código **03**. Ejemplo: para un trabajador que estuvo inactivo la primera semana de diciembre y luego se incorpora definitivamente a su actividad se indicará del 1 al 7 como inactividad (01) y del 7 en adelante como actividad (03). Y ya no se envían los siguientes XML.

2. Si no tiene que percibir prestación ningún día del mes de la reincorporación, no se enviará fichero XML. Ejemplo. para un trabajador que estuvo inactivo hasta el 30/11 y el 01/12 se incorpora a su trabaja con jornada normal no se envía ya XML con la información para diciembre.

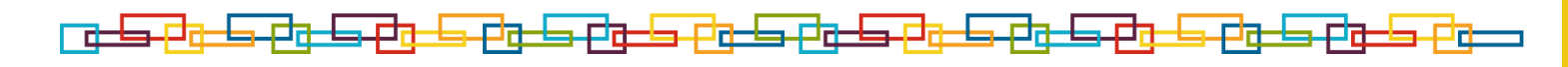

**11**

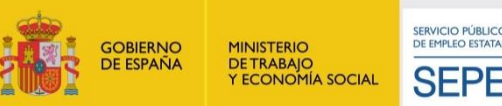

**Comunicar el fin del cobro de la prestación por ERTE (2)**

#### **¿Cómo se da de baja la prestación por ERTE mediante fichero XML por otros motivos?**

Si el trabajador va a dejar de estar afectado por el ERTE porque su contrato de trabajo se extingue o se suspende por cualquier causa ajena al mismo -por ejemplo, la baja voluntaria del trabajador, un fin de **contrato temporal, paso a excedencia voluntaria, etc.- tendremos en cuenta:**

#### **Si estuvo incluido en un XML antes\***

Hay que distinguir **dos posibilidades**:

**En el mes de la baja tiene que cobrar algún día de prestación**:

El ultimo XML en el que se le incluirá es el correspondiente al mes de la baja, indicando como actividad los días que haya trabajado, así como el día siguiente al último que deba cobrar de prestación.

#### **En el mes de la baja no tiene que cobrar ningún día de prestación**

No se le incluye en el XML correspondiente al mes de la baja (que se remite al SEPE al mes siguiente).

#### **Si no estuvo incluido antes en un XML \***

Se le incluye en el XML del mes de la baja (que se remite al SEPE al mes siguiente), marcando como actividad el día siguiente al último en que tenga que cobrar prestación y no se informa el resto del mes. La prestación quedará en baja ese día.

\* Incluido en un XML desde el mes de noviembre de 2020 (con la información de los días de octubre)

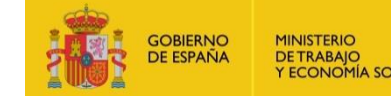

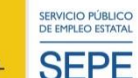

**12** - ⊟त−

### **Ejemplos de comunicación de bajas de la prestación ERTE mediante fichero XML**

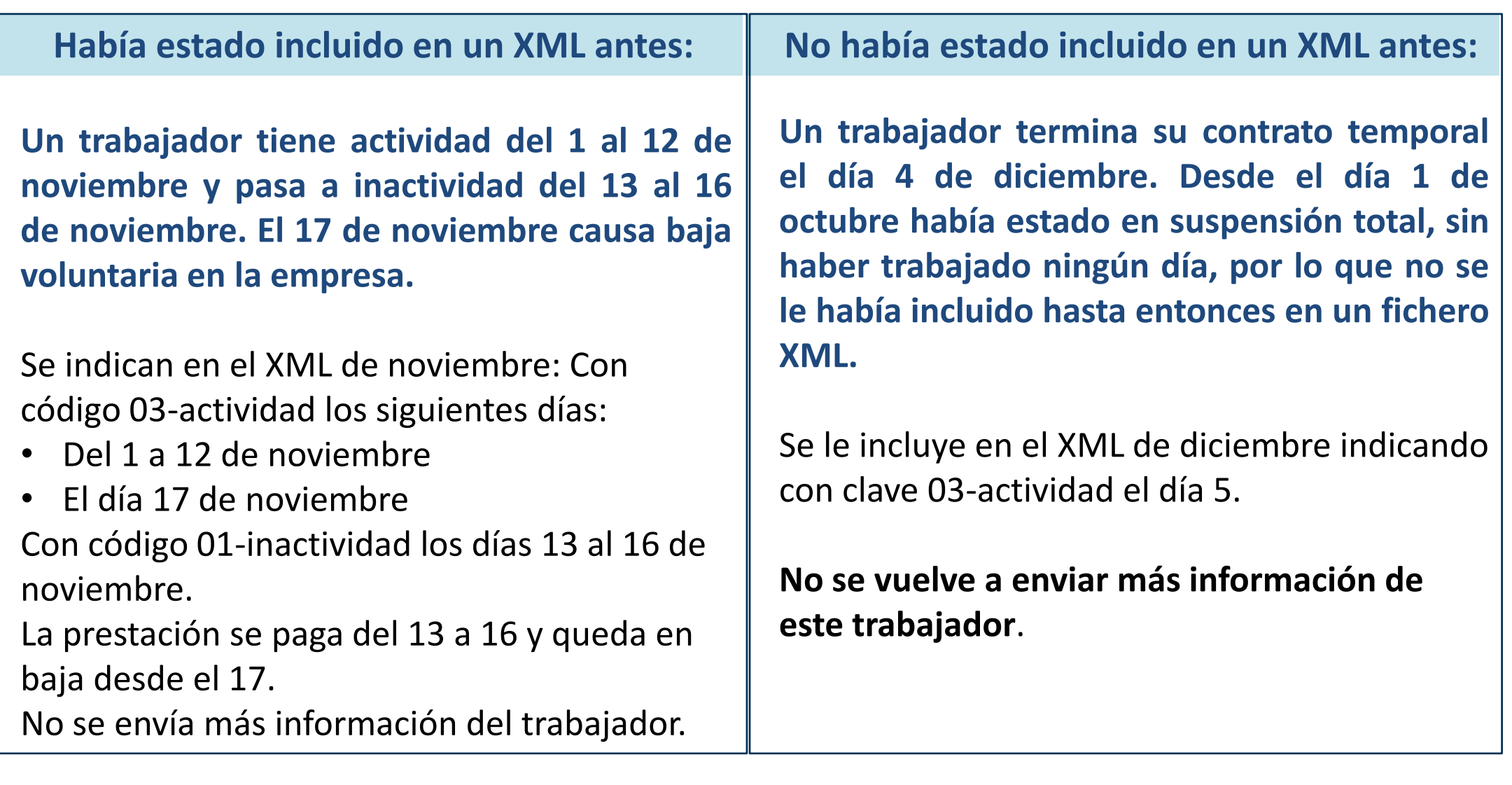

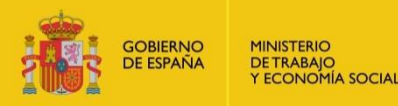

SERVICIO PÚBLICO<br>DE EMPLEO ESTATAL

**SEPE** 

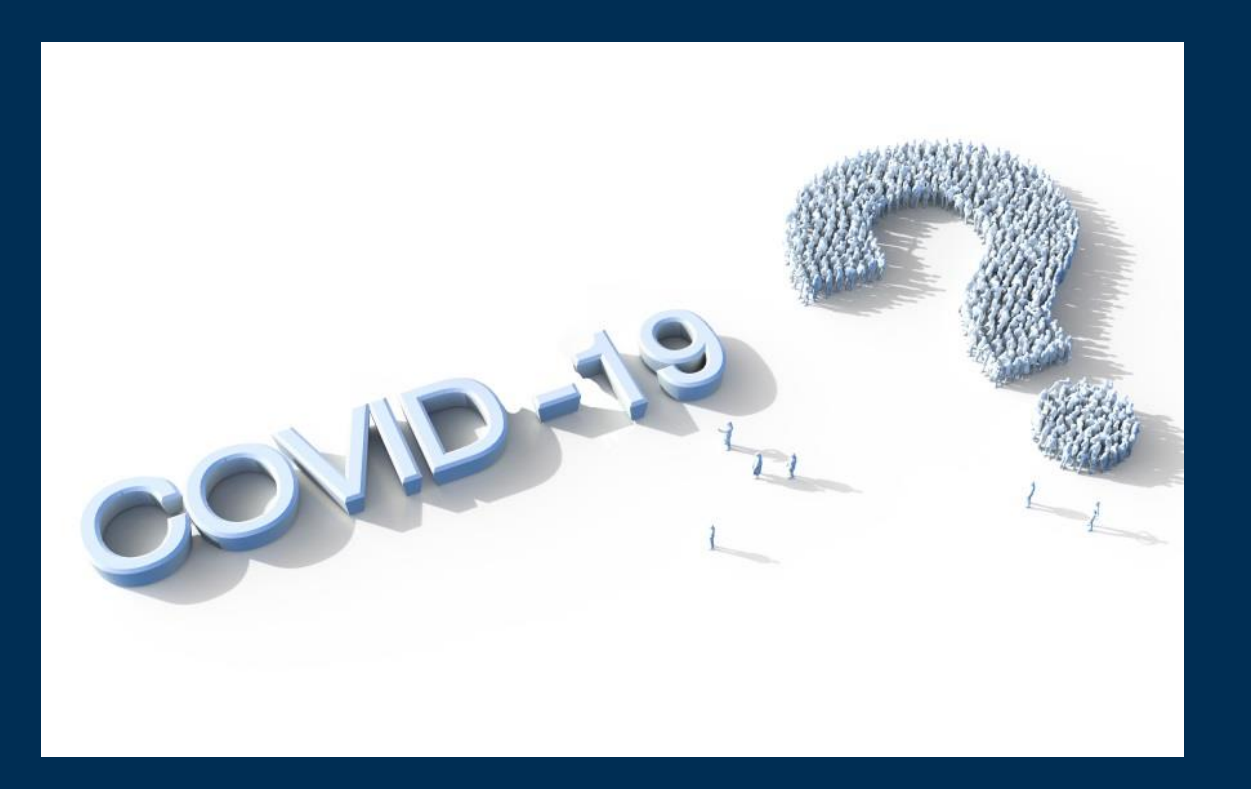

# www.sepe.es Trabajamos para ti

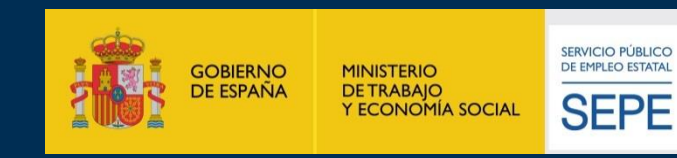

تابطه

s-Pitch-Pitch-Pitch-P

د ک

r-E.ch

长尾的

**حاصة 4- طبيقة 4- طب** 

<u>ense</u>